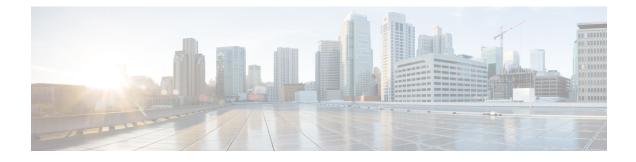

# **EVC Quality of Service**

This document contains information about how to enable quality of service (QoS) features (such as traffic classification and traffic policing) for use on an Ethernet virtual circuit (EVC).

An EVC as defined by the Metro Ethernet Forum is a port-level point-to-point or multipoint-to-multipoint circuit. It is an end-to-end representation of a single instance of a service being offered by a provider to a customer. It embodies the different parameters on which the service is being offered.

- Finding Feature Information, page 1
- Information About Quality of Service on an EVC, page 1
- How to Configure a Quality of Service Feature on an EVC, page 6
- Configuration Examples for EVC Quality of Service, page 11
- Additional References, page 13
- Feature Information for Configuring EVC Quality of Service, page 14

## **Finding Feature Information**

Your software release may not support all the features documented in this module. For the latest caveats and feature information, see Bug Search Tool and the release notes for your platform and software release. To find information about the features documented in this module, and to see a list of the releases in which each feature is supported, see the feature information table.

Use Cisco Feature Navigator to find information about platform support and Cisco software image support. To access Cisco Feature Navigator, go to www.cisco.com/go/cfn. An account on Cisco.com is not required.

## Information About Quality of Service on an EVC

## EVC Quality of Service and the MQC

QoS functionality is typically applied using traffic classes, class maps, and policy-maps. For example, you can specify that traffic belonging to a particular class be grouped into specific categories, and receive a specific QoS treatment (such as classification or policing). The QoS treatment the traffic is to receive is specified in

a policy-map and the policy-map is attached to an interface. The mechanism used for applying QoS in this manner is the modular QoS CLI (MQC.)

The policy-map can be attached to an interface in either the incoming (ingress) or outgoing (egress) direction with the **service-policy** command.

The MQC structure allows you to define a traffic class, create a traffic policy, and attach the traffic policy to an interface (in this case, an EVC).

The MQC structure consists of the following three high-level steps.

- 1 Define a traffic class by using the **class-map**command. A traffic class is used to classify traffic.
- 2 Create a traffic policy by using the **policy-map** command. (The terms *traffic policy* and *policy-map* are often synonymous.) A traffic policy (policy-map) contains a traffic class and one or more QoS features that will be applied to the traffic class. The QoS features in the traffic policy determine how to treat the classified traffic.
- 3 Attach the traffic policy (policy-map) to the interface by using the service-policy command.

Note

For more information about the MQC, including information about hierarchical policy-maps and class maps, see the "Applying QoS Features Using the MQC" module.

### **QoS-Aware Ethernet Flow Point (EFP)**

As described in the EVC Quality of Service and the MQC, on page 1, the MQC is used to apply one or more QoS features to network traffic. The last step in using the MQC is to attach the traffic policy (policy-map) to an interface (in this case, an EVC) by using the **service-policy** command.

With the EVC Quality of Service feature, the **service-policy** command can be used to attach the policy-map to an Ethernet Flow Point (EFP) in either the incoming (ingress) *or* outgoing (egress) direction of an EVC. This way, the EFP is considered to be "QoS-aware."

### **QoS Functionality and EVCs**

The specific QoS functionality includes the following:

- Packet classification (for example, based on differentiated services code point (DSCP) value and QoS group identifier)
- Packet marking (for example, based on Class of Service (CoS) value)
- Traffic policing (two- and three-color and multiple actions)
- · Bandwidth sharing
- Priority queueing (in the outbound direction on the EVC only)
- Weighted Random Early Detection (WRED)

The QoS functionality is enabled by using the appropriate commands listed in the following sections.

### match Commands Supported by EVC QoS for Classifying Traffic

The table below lists *some* of the available **match** commands that can be used when classifying traffic on an EVC. The available **match** commands vary by Cisco IOS XE release. For more information about the commands and command syntax, see the Cisco IOS Quality of Service Solutions Command Reference.

Table 1: match Commands That Can Be Used with the MQC

| Command                  | Purpose                                                                                                    |
|--------------------------|----------------------------------------------------------------------------------------------------|
| match access-group       | Configures the match criteria for a class map on the basis of the specified access control list (ACL).                                                                                                    |
| match any                | Configures the match criteria for all packets.                                                                                                    |
| match cos                | Matches a packet based on a Layer 2 CoS marking.                                                                                                    |
| match cos inner          | Matches the inner CoS of QinQ packets on a Layer 2 CoS marking.                                                                                                    |
| match [ip] dscp          | Identifies a specific IP DSCP value as a match<br>criterion. Up to eight DSCP values can be included<br>in one match statement.                                                                                                    |
| match not                | Specifies the single match criterion value to use as<br>an unsuccessful match criterion.                                                                                                    |
|                          | <ul> <li>Note The match not command, rather than identifying the specific match parameter to use as a match criterion, is used to specify a match criterion that prevents a packet from being classified as a member of the class. For instance, if the match not qos-group</li> <li>6command is issued while you configure the traffic class, QoS group 6 becomes the only QoS group value that is not considered a successful match criterion. All other QoS group values would be successful match criteria.</li> </ul> |
| match [ip] precedence    | Identifies IP precedence values as match criteria.                                                                                                    |
| match qos-group          | Identifies a specific QoS group value as a match criterion.                                                                                                    |
| match source-address mac | Uses the source MAC address as a match criterion.<br>Note Classifying traffic using the match<br>source-address maccommand is supported<br>in the input direction only.                                                                                                    |

| Command          | Purpose                                                                          |
|------------------|----------------------------------------------------------------------------------|
| match vlan (QoS) | Matches and classifies traffic on the basis of the VLAN identification number.   |
| match vlan inner | Configures a class map to match the innermost VLAN ID in an 802.1q tagged frame. |

#### **Multiple match Commands in One Traffic Class**

If the traffic class contains more than one **match** command, you need to specify how to evaluate the **match** commands. You specify this by using either the **match-any** or **match-all**keyword of the **class-map** command. Note the following points about the **match-any** and **match-all** keywords:

- If you specify the **match-any**keyword, the traffic being evaluated by the traffic class must match *one* of the specified criteria.
- If you specify the **match-all** keyword, the traffic being evaluated by the traffic class must match *all* of the specified criteria.
- If you do not specify either keyword, the traffic being evaluated by the traffic class must match *all* of the specified criteria (that is, the behavior of the **match-all** keyword is used).

### **Commands Used to Enable QoS Features on the EVC**

The commands used to enable QoS features vary by Cisco IOS XE release. The table below lists *some* of the available commands and the QoS features that they enable. For complete command syntax, see the Cisco IOS Quality of Service Solutions Command Reference.

For more information about a specific QoS feature that you want to enable, see the appropriate module of the Cisco IOS Quality of Service Solutions Configuration Guide.

| Command             | Purpose                                                                      |
|---------------------|------------------------------------------------------------------------------|
| bandwidth           | Configures a minimum bandwidth guarantee for a class.                        |
| bandwidth remaining | Configures an excess weight for a class.                                     |
| drop                | Discards the packets in the specified traffic class.                         |
| fair-queue          | Enables the flow-based queueing feature within a traffic class.              |
| police              | Configures traffic policing. Allows specifying of multiple policing actions. |

Table 2: Commands Used to Enable QoS Features

| Command                                      | Purpose                                                                                                    |
|----------------------------------------------|----------------------------------------------------------------------------------------------------|
| police (percent)                             | Configures traffic policing on the basis of a percentage of bandwidth available on an interface.                                                                                   |
| police (two rates)                           | Configures traffic policing using two rates, the committed information rate (CIR) and the peak information rate (PIR).                                                             |
| priority                                     | Gives priority to a class of traffic belonging to a policy-map.                                                                                                    |
| queue-limit                                  | Specifies or modifies the maximum number of packets<br>the queue can hold for a class configured in a<br>policy-map.                                                               |
| random-detect                                | Enables Weighted Random Early Detection (WRED).                                                                                                    |
| random-detect cos-based                      | Enables Weighted random early detection (WRED)<br>on the basis of the class of service (CoS) value of a<br>packet.                                                                 |
| random-detect dscp-based                     | Specifies that Weighted random early detection<br>(WRED) is to use the differentiated services code<br>point (DSCP) value when it calculates the drop<br>probability for a packet. |
| random-detect discard-class                  | Configures the WRED parameters for a discard-class value for a class in a policy-map.                                                                                              |
| random-detect discard-class-based            | Configures WRED on the basis of the discard class value of a packet.                                                                                                    |
| random-detect exponential-weighting-constant | Configures the exponential weight factor for the average queue size calculation for the queue reserved for a class.                                                                |
| random-detect precedence                     | Configure the WRED parameters for a particular IP Precedence for a class policy in a policy-map.                                                                                   |
| service-policy                               | Specifies the name of a traffic policy used as a matching criterion (for nesting traffic policies [hierarchical traffic policies] within one another).                             |
| set cos                                      | Sets the Layer 2 CoS value of an outgoing packet.                                                                                                    |
| set cos-inner                                | Marks the inner class of service field in a bridged frame.                                                                                                    |
| set discard-class                            | Marks a packet with a discard-class value.                                                                                                    |

| Command               | Purpose                                                                                                    |
|-----------------------|----------------------------------------------------------------------------------------------------|
| set [ip] dscp         | Marks a packet by setting the DSCP value in the type of service (ToS) byte.                                                              |
| set mpls experimental | Designates the value to which the Multiprotocol Label<br>Switching (MPLS) bits are set if the packets match<br>the specified policy-map. |
| set precedence        | Sets the precedence value in the packet header.                                                                                          |
| set qos-group         | Sets a QoS group identifier (ID) that can be used later to classify packets.                                                             |
| shape                 | Shapes traffic to the indicated bit rate according to the algorithm specified.                                                           |

## input and output Keywords of the service-policy Command

As a general rule, the QoS features configured in the traffic policy can be applied to packets entering the interface or to packets leaving the interface. Therefore, when you use the **service-policy** command, you need to specify the direction of the traffic policy by using the **input** or **output** keyword.

For instance, the **service-policy output policy-map1** command would apply the QoS features in the traffic policy to the interface in the output direction. All packets leaving the interface (output) are evaluated according to the criteria specified in the traffic policy named policy-map1.

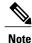

For Cisco releases, queueing mechanisms are not supported in the input direction. Nonqueueing mechanisms (such as traffic policing and traffic marking) are supported in the input direction. Also, classifying traffic on the basis of the source MAC address (using the **match source-address mac** command) is supported in the input direction only.

# How to Configure a Quality of Service Feature on an EVC

## **Creating a Traffic Class for Use on the EVC**

To create a traffic class, use the **class-map** command to specify the traffic class name. Then use one or more **match** commands to specify the appropriate match criteria. Packets matching the criteria that you specify are placed in the traffic class.

To create the traffic class for use on the EVC, complete the following steps.

#### **SUMMARY STEPS**

- 1. enable
- 2. configure terminal
- **3.** class-map [match-all | match-any] class-name
- 4. match cos *cos-number*
- 5. Enter additional match commands, if applicable; otherwise, proceed with the next step.
- 6. end

#### **DETAILED STEPS**

| Command or Action                                                                             | Purpose                                                                                                    |
|-----------------------------------------------------------------------------------------------|----------------------------------------------------------------------------------------------------|
| enable                                                                                        | Enables privileged EXEC mode.                                                                                                    |
| Example:                                                                                      | • Enter your password if prompted.                                                                                                    |
| Router> enable                                                                                |                                                                                                    |
| configure terminal                                                                            | Enters global configuration mode.                                                                                                    |
| Example:                                                                                      |                                                                                                    |
| Router# configure terminal                                                                    |                                                                                                    |
| class-map [match-all   match-any] class-name                                                  | Creates a class map and enters class-map configuration mode.                                                                                                    |
| Example:                                                                                      | • The class map is used for matching packets to the specified class.                                                                                                    |
| Router(config) # class-map match-any class1                                                   | <b>Note</b> The <b>match-all</b> keyword specifies that all match criteria must be met. The <b>match-any</b> keyword specifies that one of the match criteria must be met. Use these keywords only if you will be specifying more than one <b>match</b> command.                                                                                                    |
| match cos cos-number                                                                          | Matches a packet on the basis of a Layer 2 CoS number.                                                                                                    |
| Example:                                                                                      | <b>Note</b> The <b>match cos</b> command is an example of a <b>match</b> command you can use.                                                                                                    |
| Router(config-cmap)# match cos 2                                                              |                                                                                                    |
| Enter additional <b>match</b> commands, if applicable; otherwise, proceed with the next step. |                                                                                                    |
| end                                                                                           | (Optional) Exits class map configuration mode and returns to privileged EXEC mode.                                                                                                    |
| Example:                                                                                      |                                                                                                    |
| Router(config-cmap)# end                                                                      |                                                                                                    |
|                                                                                               | <pre>enable Example: Router&gt; enable Configure terminal Example: Router# configure terminal Class-map [match-all   match-any] class-name Example: Router (config) # class-map match-any class1 Match cos cos-number Example: Router (config-cmap) # match cos 2 Enter additional match commands, if applicable; otherwise, proceed with the next step. end Example:</pre> |

## **Creating a Policy-Map for Use on the EVC**

To create a traffic policy (or policy-map) for use on the EVC, complete the following steps.

#### **SUMMARY STEPS**

- 1. enable
- 2. configure terminal
- 3. policy-map policy-map-name
- 4. class {*class-name*| class-default}
- **5. police** *bps* [*burst-normal*] [*burst-max*] [**conform-action** *action*] [**exceed-action** *action*] [**violate-action** *action*]
- **6.** Enter the commands for any additional QoS feature that you want to enable, if applicable; otherwise, proceed to the next step.
- 7. end

#### **DETAILED STEPS**

|        | Command or Action                                                                                                    | Purpose                                                                                              |
|--------|----------------------------------------------------------------------------------------------------|----------------------------------------------------------------------------------------------------|
| Step 1 | enable                                                                                                    | Enables privileged EXEC mode.                                                                        |
|        | Example:                                                                                                    | • Enter your password if prompted.                                                                   |
|        | Router> enable                                                                                                    |                                                                                                    |
| Step 2 | configure terminal                                                                                                    | Enters global configuration mode.                                                                    |
|        | Example:                                                                                                    |                                                                                                    |
|        | Router# configure terminal                                                                                                    |                                                                                                    |
| Step 3 | policy-map policy-map-name                                                                                                    | Creates or specifies the name of the traffic policy and enters<br>QoS policy-map configuration mode. |
|        | Example:                                                                                                    |                                                                                                    |
|        | Router(config)#                                                                                                    |                                                                                                    |
|        | policy-map policy1                                                                                                    |                                                                                                    |
| Step 4 | class {class-name  class-default}                                                                                                    | Specifies the name of a class and enters QoS policy-map class configuration mode.                    |
|        | Example:                                                                                                    | <b>Note</b> This step associates the traffic class with the traffic                                  |
|        | Router(config-pmap)#                                                                                                    | policy.                                                                                              |
|        | class class1                                                                                                    |                                                                                                    |
| Step 5 | <b>police</b> <i>bps</i> [ <i>burst-normal</i> ] [ <i>burst-max</i> ] [ <b>conform-action</b> <i>action</i> ] [ <b>exceed-action</b> <i>action</i> ] [ <b>violate-action</b> <i>action</i> ] | (Optional) Configures traffic policing.                                                              |

|        | Command or Action                                                                                                    | Purpose                                                                                                    |
|--------|----------------------------------------------------------------------------------------------------|----------------------------------------------------------------------------------------------------|
|        | <b>Example:</b><br>Router(config-pmap-c)# police 3000                                                                          | <b>Note</b> The <b>police</b> command is an example of a command that you can use in a policy-map to enable a QoS feature. |
| Step 6 | Enter the commands for any additional QoS feature that you want to enable, if applicable; otherwise, proceed to the next step. |                                                                                                    |
| Step 7 | end                                                                                                    | (Optional) Exits QoS policy-map class configuration mode<br>and returns to privileged EXEC mode.                           |
|        | Example:                                                                                                    |                                                                                                    |
|        | Router(config-pmap-c)# end                                                                                                    |                                                                                                    |

## Configuring the EVC and Attaching a Traffic Policy to the EVC

The traffic policy (policy-map) applies the enabled QoS feature to the traffic class once you attach the policy-map to the EVC.

To configure the EVC and attach a traffic policy to the EVC, complete the following steps.

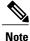

One of the commands used to attach the traffic policy to the EVC is the **service-policy** command. When you use this command, you must specify either the **input** or **output** keyword along with the policy-map name. The policy-map contains the QoS feature you want to use. Certain QoS features can only be used in either the input or output direction. For more information about these keywords and the QoS features supported, see the input and output Keywords of the service-policy Command. Also, if you attach a traffic policy to an interface containing multiple EVCs, the traffic policy will be attached to *all* of the EVCs on the interface.

#### SUMMARY STEPS

- 1. enable
- 2. configure terminal
- 3. interface interface-type interface-number
- 4. service instance *id* ethernet [*evc-name*]
- 5. encapsulation dot1q vlan-id [,vlan-id[-vlan-id]] [native]
- 6. rewrite ingress tag translate 1-to-1 dot1q vlan-id symmetric
- 7. bridge domain domain-number
- 8. service-policy {input | output} policy-map-name
- 9. end
- **10. show policy-map interface** type number **service instance** service-instance-number

1

### **DETAILED STEPS**

|        | Command or Action                                                                  | Purpose                                                                                                    |
|--------|------------------------------------------------------------------------------------|----------------------------------------------------------------------------------------------------|
| Step 1 | enable                                                                             | Enables privileged EXEC mode.                                                                                      |
|        | Example:                                                                           | • Enter your password if prompted.                                                                                 |
|        | •<br>Router> enable                                                                |                                                                                                    |
| Step 2 | configure terminal                                                                 | Enters global configuration mode.                                                                                  |
|        | Example:                                                                           |                                                                                                    |
|        | Router# configure terminal                                                         |                                                                                                    |
| Step 3 | interface interface-type interface-number                                          | Configures an interface type and enters interface configuration mode.                                              |
|        | Example:                                                                           | • Enter the interface type and interface number.                                                                   |
|        | Router(config)# interface gigabitethernet 0/0/1                                    |                                                                                                    |
| Step 4 | service instance <i>id</i> ethernet [ <i>evc-name</i> ]                            | Configures an Ethernet service instance on an interface and enters Ethernet service configuration mode.            |
|        | Example:                                                                           | • Enter the service instance identification number and,                                                            |
|        | <pre>Router(config-if) # service instance 333 ethernet evc1</pre>                  |                                                                                                    |
| Step 5 | encapsulation dot1q vlan-id [,vlan-id[-vlan-id]]<br>[native]                       | Defines the matching criteria to map 802.1Q frames ingress<br>on an interface to the appropriate service instance. |
|        | Example:                                                                           |                                                                                                    |
|        | Router(config-if-srv)# encapsulation dot1q 10                                      |                                                                                                    |
| Step 6 | rewrite ingress tag translate 1-to-1 dot1q vlan-id symmetric                       | Specifies the encapsulation adjustment to be performed on a frame ingressing a service instance.                   |
|        | Example:                                                                           |                                                                                                    |
|        | Router(config-if-srv)# rewrite ingress tag<br>translate 1-to-1 dotlq 300 symmetric |                                                                                                    |
| Step 7 | bridge domain domain-number                                                        | Configures a bridge domain.                                                                                        |
|        | Example:                                                                           | • Enter the bridge domain number.                                                                                  |
|        | Router(config-if-srv)# bridge domain 1                                             |                                                                                                    |
| Step 8 | service-policy {input   output} policy-map-name                                    | Attaches a policy-map to an interface.                                                                             |
|        | Example:                                                                           | • Enter either the <b>input</b> or <b>output</b> keyword and the policy-map name.                                  |
|        | Router(config-if-srv)#                                                             |                                                                                                    |

|         | Command or Action                                                              | Purpose                                                                                                    |
|---------|--------------------------------------------------------------------------------|----------------------------------------------------------------------------------------------------|
|         | service-policy input policy1                                                   |                                                                                                    |
| Step 9  | end                                                                            | (Optional) Returns to privileged EXEC mode.                                                                                   |
|         | Example:                                                                       |                                                                                                    |
|         | Router(config-if-srv)# end                                                     |                                                                                                    |
| Step 10 | show policy-map interface type number service instance service-instance-number | (Optional) Displays the statistics and the configurations of the input and output policies that are attached to an interface. |
|         | Example:                                                                       | • Enter the interface type, interface number, and service instance number.                                                    |
|         | Router# show policy-map interface gigabitethernet 1/0/0 service instance 30    |                                                                                                    |

# **Configuration Examples for EVC Quality of Service**

## **Example Creating a Traffic Class for Use on the EVC**

In this example, traffic with a CoS value of 2 is placed in the traffic class called class1:

Router> enable
Router# configure terminal
Router(config)# class-map match-any class1
Router(config-cmap)# match cos 2
Router(config-cmap)# end

### Example Creating a Policy-Map for Use on the EVC

In this example, traffic policing has been configured in the policy-map called policy1. Traffic policing is the QoS feature applied to the traffic in class1:

```
Router> enable
Router# configure terminal
Router(config)#
policy-map policy1
Router(config-pmap)#
class class1
Router(config-pmap-c)# police 3000
Router(config-pmap-c)# end
```

### Example Configuring the EVC and Attaching a Traffic Policy to the EVC

In this example, an EVC has been configured and a traffic policy called policy1 has been attached to the EVC:

```
Router> enable
Router# configure terminal
Router(config)# interface gigabitethernet 0/0/1
Router(config-if)# service instance 333 ethernet evc1
Router(config-if-srv)# encapsulation dot1q 10
Router(config-if-srv)# rewrite ingress tag translate 1-to-1 dot1q 300 symmetric
Router(config-if-srv)# bridge domain 1
Router(config-if-srv)# service-policy input policy1
```

Router(config-if-srv)# end

### Example Verifying the Traffic Class and Traffic Policy Information for the EVC

The following is sample output of the **show policy-map interface service instance**command. It displays the QoS features configured for and attached to the EFP on the GigabitEthernet interface 1/1/7.

```
Router# show policy-map interface gigabitethernet 1/1/7 service instance 10
GigabitEthernet1/1/7: EFP 10
Service-policy input: multiaction
Class-map: c1 (match-all)
0 packets, 0 bytes
5 minute offered rate 0000 bps, drop rate 0000 bps
```

```
Match: ip precedence 3
police:
    cir 300000 bps, bc 2000 bytes
    conformed 0 packets, 0 bytes; actions:
        set-prec-transmit 7
        set-qos-transmit 10
        exceeded 0 packets, 0 bytes; actions:
        drop
        conformed 0000 bps, exceed 0000 bps
Class-map: class-default (match-any)
        0 packets, 0 bytes
    5 minute offered rate 0000 bps, drop rate 0000 bps
Match: any
```

# **Additional References**

#### **Related Documents**

| Related Topic                                                                                                    | Document Title                                              |
|----------------------------------------------------------------------------------------------------|-------------------------------------------------------------|
| Cisco IOS commands                                                                                                    | Cisco IOS Master Commands List, All Releases                |
| QoS commands: complete command syntax,<br>command modes, command history, defaults, usage<br>guidelines, and examples | Cisco IOS Quality of Service Solutions Command<br>Reference |
| Packet classification                                                                                                 | "Classifying Network Traffic" module                        |
| Selective Packet Discard                                                                                              | "IPv6 Selective Packet Discard" module                      |

#### Standards

| Standard                                                                                              | Title |
|----------------------------------------------------------------------------------------------------|-------|
| No new or modified standards are supported, and support for existing standards has not been modified. |       |

#### MIBs

| МІВ                                                                                            | MIBs Link                                                                                                    |
|------------------------------------------------------------------------------------------------|----------------------------------------------------------------------------------------------------|
| No new or modified MIBs are supported, and support<br>for existing MIBs has not been modified. | To locate and download MIBs for selected platforms,<br>Cisco IOS releases, and feature sets, use Cisco MIB<br>Locator found at the following URL:<br>http://www.cisco.com/go/mibs |

#### **RFCs**

| RFC                                                                                         | Title |
|---------------------------------------------------------------------------------------------|-------|
| No new or modified RFCs are supported, and support for existing RFCs has not been modified. |       |

#### **Technical Assistance**

| Description                                                                                                    | Link |
|----------------------------------------------------------------------------------------------------|------|
| The Cisco Support and Documentation website<br>provides online resources to download documentation,<br>software, and tools. Use these resources to install and<br>configure the software and to troubleshoot and resolve<br>technical issues with Cisco products and technologies.<br>Access to most tools on the Cisco Support and<br>Documentation website requires a Cisco.com user ID<br>and password. |      |

# Feature Information for Configuring EVC Quality of Service

The following table provides release information about the feature or features described in this module. This table lists only the software release that introduced support for a given feature in a given software release train. Unless noted otherwise, subsequent releases of that software release train also support that feature.

Use Cisco Feature Navigator to find information about platform support and Cisco software image support. To access Cisco Feature Navigator, go to www.cisco.com/go/cfn. An account on Cisco.com is not required.

| Feature Name           | Releases                                               | Feature Information                                                                                                    |
|------------------------|--------------------------------------------------------|----------------------------------------------------------------------------------------------------|
| EVC Quality of Service | Cisco IOS XE Release 3.3<br>Cisco IOS Release 15.5(2)T | This document contains<br>information about how to enable<br>quality of service (QoS) features<br>(such as traffic classification and<br>traffic policing) for use on an<br>Ethernet virtual circuit (EVC).<br>The EVC Quality of Service<br>feature was introduced on the Cisco<br>ASR 1000 Series Aggregation<br>Services Router.<br>The following commands were<br>introduced or modified:<br>service-policy, show policy-map<br>interface service instance. |

Table 3: Feature Information for EVC Quality of Service

٦